# SX:NETLINK (ES3)

*Ethernet/SIOX/Modbus RTU gateway*

### **CONTENT**

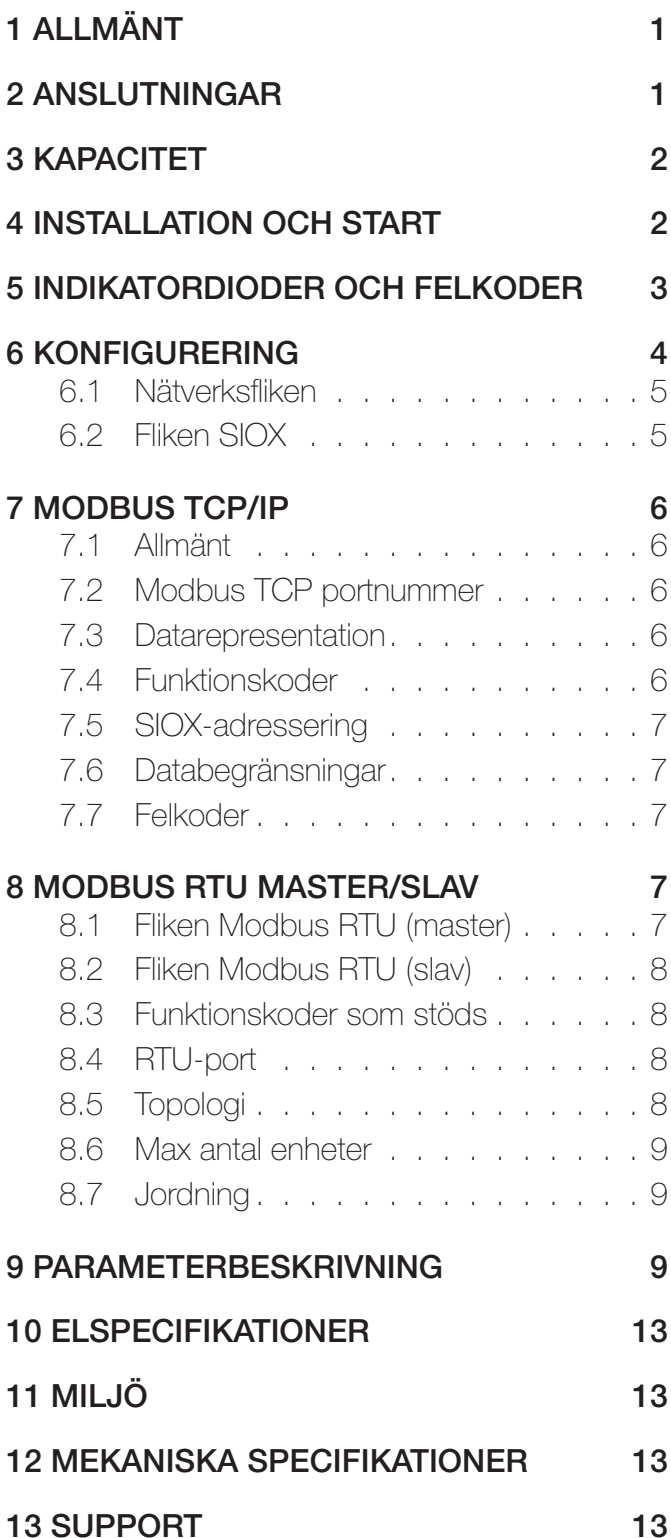

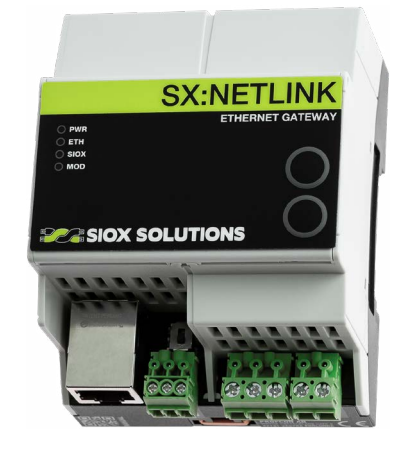

#### 1 ALLMÄNT

Modulen SX:NETLINK (ES3) är en nod mellan ett LAN/WAN-ethernetnätverk och en SIOX-fältbuss med fjärråtkomst av SIOX-bussen och en Modbus RTU-buss.

Modulen är avsedd för montering på vanliga DINskenor.

Den har samma anslutningar som andra SIOXrökmoduler för matningen, SIOX-bus och vanlig RJ-45-anslutning för ethernet 100BaseT (100 Mbit/s). Kommunikationen över ethernet är kompatibel med protokollen SIOX Net och Modbus TCP/IP.

#### 2 ANSLUTNINGAR

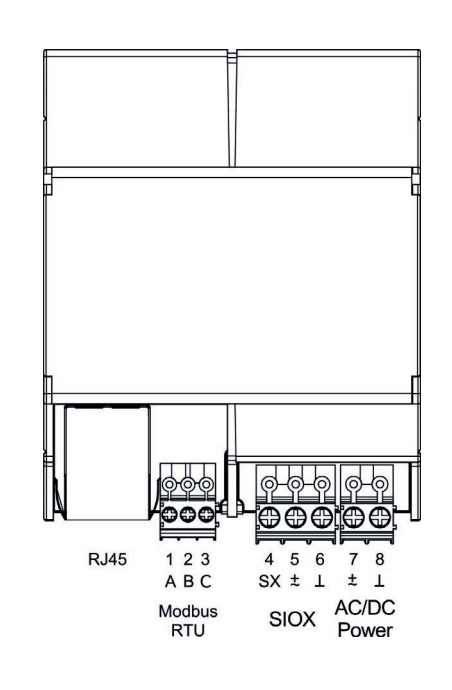

**PACE SIOX SOLUTIONS** 

# **ELECTION SOLUTIONS**

#### 3 KAPACITET

SX:NETLINK hanterar samtidigt upp till 6 "SIOX Net"- och 6 "Modbus TCP/IP"-anslutningar.

#### 4 INSTALLATION OCH START

SX:NETLINK är avsedd för montering på vanlig DIN-skena enligt EN50022 (DIN46277-3). Den bör placeras i ett hölje som inte ger obehörig personal åtkomst. Höljet är emellertid sådant att enheten kan monteras direkt på vägg, varvid de orangea DINclipsen dras ut, så att hålen i stället kan användas för skruvarna.

SX:NETLINK är en huvudbuss som strömförsörjer SIOX-bussen. Därför finns det ingen galvanisk isolation mellan energiförsörjningen och bussen.

Observera att SX:NETLINK måste konfigureras för att kunna användas. Detta innebär inställning av sådana parametrar som IP-adress, subnätmask och överföringshastigheten för SIOX och Modbus. Se avsnittet Konfigurering på sidan 4.

Följande elektriska anslutningar måste göras:

- 1. Koppla in en ethernetkabel 100BaseT till RJ-45-anslutningen. Kabeln kan vara skärmad eller oskärmad.
- 2. Vid DC-matning: anslut plusledaren till skruvplint nr 7 och minusledaren till skruvplint nr 8 (jord). Matningsspänningen är mellan 18 och 35 VDC. Vid AC-matning: om en av de två ledarna i matningen anses vara "jord" ska den anslutas till plint nr 8 och den andra till plint nr 7. Matningsspänningen är mellan 12 och 24 VAC.
- 3. För SIOX-moduler med galvanisk isolation kan SIOX-bussen kopplas polaritetsoberoende till plintarna 4 (SIOX) och 6 (jord). SIOXmoduler som är polaritetskänsliga som t ex spjällkontrollmoduler avsedda för 3-ledarbuss (kommunikation och strömförsörjning) skall normalt använda plint 4 (SIOX), plint 5 (kraft) och plint 6 (jord). Att använda plint 5 för kraftmatning av modulerna är valfritt. Observera att skruvplint nr 6 (jord) är internt kopplad till

plint 8. Plint 5 är reserverad för eventuell strömförsörjning till andra SIOX-moduler. Den är internt kopplad till plint 7. Därför måste anslutna SIOX-moduler vara kompatibla med samma strömförsörjning som SX:NETLINK (AC eller DC och samma spänning).

SIOX-modulerna ska sammankopplas med en två- (endast kommunikation) eller treledare (kommunikation och strömförsörjning) med låg kapacitans.

För tvåledarbuss rekommenderas tvinnad parkabel. Normalt behövs inte skärmad kabel. Om man inte har en korrekt strategi för skärmjordning kan det annars visa sig vara begränsad nytta. I stället kommer kapacitansen mellan skärm och bussledarna att adderas till den totala kapacitiva belastningen på SIOX-bussen och minska det maximala avståndet för kommunikation vid en given överföringshastighet.

I en tvåledarbus ska resistansen inte vara högre än 2\*50 Ω.

Kontrollera den gula ETH-lysdioden när strömförsörjningen kopplats in. Den lyser med fast sken om det finns en uppkoppling till annat nätverk och blinkar vid aktivitet.

**PACE SIOX SOLUTIONS** 

### 5 INDIKATORDIODER OCH FELKODER

Lysdioderna på enhetens framsida indikerar olika lägen och felkoder. Dioderna kan tolkas med hjälp av denna tabell:

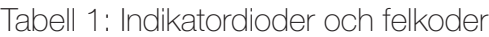

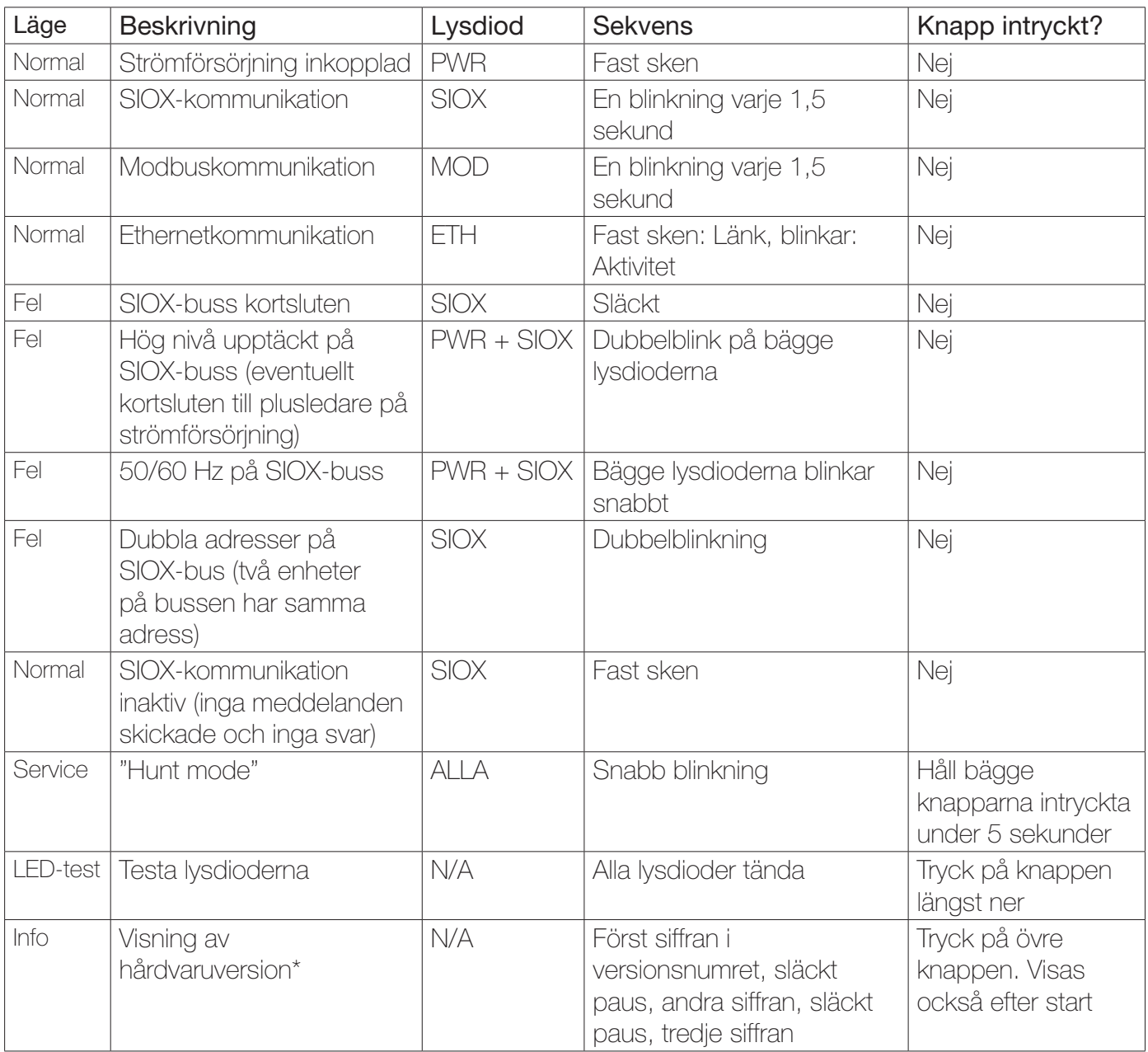

\*Versionen visas i tre steg. Först tänds det antal lysdioder som motsvarar första siffran i versionsnumret, därefter en släckt paus och därefter det antal lysdioder som motsvarar andra siffran och till sist, efter ytterligare en släckt paus, tänds det antal dioder som motsvarar tredje siffran. Om versionsnumret t ex är 3.41 tänds 3 dioder i första steget, därefter en släckt paus varefter alla 4 dioderna tänds och slutligen, efter en kort släckt paus, tänds 1 diod.

#### 6 KONFIGURERING

Enheten måste konfigureras för den aktuella uppgiften innan den kan tas i bruk. Detta görs genom kommunikation med enheten via en ethernetanslutning som är i överensstämmelse med protokollet SIOX Net. Man kan då ändra inställningarna på några parametrar.

Anslut helst enheten med en nätverkskabel direkt till den datorn som ska användas för konfigureringen. Om enheten kopplas till ett lokalt nätverk (LAN) finns det en liten risk att dess förvalda IP-adress är samma som den för någon annan utrustning. Detta leder till driftstörningar i de andra systemen. Kontakta nätverksadminstratören för att kontrollera detta.

Ladda ner och installera mjukvaran Visual Setup från http://sioxsolutions.se/download/VisualSetup. exe, om detta inte redan är gjort.

Ladda också ner dff-formuläret för konfigurering av enheten från https://sioxsolutions.se/dff/SX\_ NETLINK\_(ES3)\_Setup\_3.20.dff, som när den körs från Visual Setup öppnar ett konfigureringsfönster för SX:NFTLINK.

När allt fungerar som det ska kommer SX:NETLINK att arbeta som en virtuell SIOX-modul åtkomlig på en SIOX-adress inom spannet 1-63, beroende på tidigare konfigurering. Denna adress kan inte användas av andra SIOX-moduler. Den förinställda adressen är 63, som om möjligt bör lämnas utan ändring. På detta sätt blir adresserna 1 till 62 lediga för andra moduler.

Det första att göra är emellertid att upprätta uppkoppling mot enheten, och för det måste man känna till enhetens IP-adress. Det finns tre sätt att göra detta på:

1. Om enheten tidigare konfigurerats för en känd IPadress kan man försöka använda den adressen. Detta fungerar emellertid bara om enheten är installerad i det nätverk där den ursprungligen konfigurerades eller om datorn konfigureras om för en IP-adress nära den kända IP-adressen för SX:NETLINK.

- 2. Om enheten är ny eller av annan anledning har fabriksinställningen kvar kommer den att vara konfigurerad för IP-adressen 192.168.0.234. Men eftersom det används många nätverskadresser kan denna adress inte användas i ett LAN om nätverket inte använder adresspannet 192.168.0.xxx.
- 3. Tredje sättet att få kontakt med enheten är mer generell och gör det också möjligt att återfinna en modul inställd för en okänd IPadress. Tryck på de två knapparna när enheten slagits på och håll dem intryckta under fem sekunder, lysdioderna blinkar i serie. Efter fem sekunder ändras blinksekvensen så att alla blinkar samtidigt, varvid knapparna kan släppas. Enheten har nu aktiverats i ett särskilt sökläge "Hunt mode" och kan läsa av vilken adresserie som används i nätverket och ändra sin egen adress efter behov.

Använd programmet Visual Setup för att köra SX\_NETLINK\_(ES3)\_Setup\_3.20.dff och försöka upprätta uppkoppling med enheten på IPadressen xxx.xxx.xxx.234. Tryck på F6 för att öppna inställningsfunktionen i SIOX-bussen och ändra IP-adressen. De med xxx markerade delarna av IP-adressen ska fyllas i med värdena för den adresserie som används i det lokala nätverk eller direktanslutna PC som enheten är ansluten till. Om det lokala nätverket t ex är konfigurerat för adresserie 192.168.4.xxx ska SX:NETLINK vara åtkomlig på IP-adressen 192.168.4.234. Skriv in adressen i fältet för serveradress (visas genom tryckning på F6 för att öppna SIOX-bussens inställningsfunktion). Kontrollera/ändra också stationsadressens fält så att dess värde stämmer mot adressen för SX:NETLINK SIOX (fabriksinställningen är 63). Klicka sedan på knappen Reinit på höger sida.

När försöket att komma åt SX:NETLINK detekteras kommer den att konfigurera om sig och göra en omstart. Det kan ibland vara nödvändigt att upprepa försöket genom att trycka på F6 och igen klicka på knappen Reinit.

Enheten ska nu vara åtkomlig. Om den förvalda

**PACE SIOX SOLUTIONS** 

**ELECTRICITY SOLUTIONS** 

adressen 63 inte används i SX:NETLINK måste en sökning göras över SIOX-bussens hela adresserie 1 till 63 för att hittas. Observera att flera andra SIOXmoduler kan visas om en SIOX-buss är ansluten till SX:NETLINK.

Sammanfattning över åtgärderna för att få kontakt med enheten:

- 1. Koppla in SX:NETLINK via ethernet, antingen till ett LAN eller direkt till en dator.
- 2. Tryck på de två knapparna när enheten slagits på och håll dem intryckta under fem sekunder. Lysdioderna blinkar i serie.
- 3. Försök komma åt enheten på IP-adressen xxx. xxx.xxx.234. Anm: Det krävs ofta två försök, pga systemets timeout-inställning. Om modulens SIOX-adress inte är den förvalda adressen 63 kan det vara nödvändigt att göra en sökning där SIOX-bussen identifierar svarande moduler. Välj ES3-enheten i listan över detekterade moduler för ytterligare åtgärder.

### När kontakt med enheten är upprättad kan följande inställningar kontrolleras och ändras: (starta om enheten efter eventuella ändringar)

Klicka i rutan EEPROM Write Enable för att ändringar skall tillåtas.

# 6.1 Nätverksfliken

- **IP Address och Subnet mask** för det nätverk där enheten eventuellt ska installeras. Det kan vara en bra idé att göra dessa ändringar sist, när övriga ändringar är gjorda. En oavsiktlig start av enheten leder annars till att omstartsprocessen som beskrivits här ovan måste göras om.
- **Default Gateway: Används av SX:NETLINK** för att veta vart kommunikationer skall skickas till adresser utanför det egna nätverket. Detta är normalt adressen till brandväggen/routern.
- **TCP port No.:** används för "SIOX Net"kommunikation (ej för Modbus TCP/IP som alltid använder port 502). Det är till detta portnummer centralen ska försöka koppla upp sig vid upprättande av kontakt med SX:NETLINK.

Förinställt värde är 1024.

### 6.2 Fliken SIOX

- **Address** (1 till 63) på SIOX-bussen för dess virtuella SIOX-modul, genom vilken dessa inställningar utförs. Denna adress kan inte användas av SIOX-modul som är ansluten till SIOX-bussen. Förvald adress är 63.
- **Baud rate.** Tillgängliga hastigheter är 300, 600, 1200, 2400, 4800, 9600 och 19200 baud. Fabriksinställningen är 4800 baud.
- **Bus current.** Strömkapaciteten är 0, 25, 50, 75 eller 100 mA. Förvalda värdet är 100 mA.
- **Additional timeout** (0 till 63 ms), används i samband med modem eller radiomoduler, när hänsyn måste tas till den i dessa enheter inbyggda fördröjningen. Förinställningen är 0 ms.
- **SIOX repeats.** Hur många gånger ett meddelande repeteras utan svar innan fjärrenheten markeras som tyst.
- SX:EXIRA (SD1) som Digital Ingångar. Eftersom SX:NETLINK (ES3) inte har några digitala ingångar som föregångaren SX:NETLINK (ES2) hade så finns det en möjlighet att använda en extern SX:EXIRA (SD1) I/O-modul istället. Adressen till I/O-modulen kan sättas. Status för de fyra ingångarna visas också. Ingångsstatus kan läsas från parameter 5 i SX:NETLINK . Om I/O-modulen inte svarar så kommer den mest signifikanta biten att sättas i parameter 5 och alla ingångsbitarna nollställs.
- Sätt watchdog i SX:UNO/DUO. Detta är en funktion som används för att sätta kommunikationswatchdogen i SX:UNO/DUOmoduler som hittas på bussen. Adresserna 1-59 i grupperna 0, 61, 62 och 63 kommer att avsökas. Om en SX:UNO/DUO hittas så uppdateras dess watchdog med det valda värdet. För att undvika ändring av misstag så måste en "säkerhetskod" som är 46 (nämnd i dff-filen) skrivas in i motsvarande fält för att starta uppdateringen. Fortskridandet visas under i Grupp/Adress-fälten.

**ELESIOX SOLUTIONS** 

### 7 MODBUS TCP/IP

### 7.1 Allmänt

Det finns inga specifika inställningar för Modbus TCP/IP.

SX:NETLINK arbetar som en modbusserver på ethernet. När en Modbus-begäran tas emot utförs erforderliga SIOX-kommunikationer som för över begärd data till/från aktuell SIOX-modul. SX:NETLINK skickar sedan ett svarsmeddelande tillbaka till klienten.

Max 6 modbusklienter kan samtidigt vara anslutna till enheten, och upp till 62 SIOXmoduler kan ha adresser inom området 1 till 63. SX:NETLINK använder en av adresserna, oftast nr 63 (fabriksinställning). Genom att tillämpa gruppadressering kan ännu fler moduler hanteras (se avsnittet SIOX-adressering).

### 7.2 Modbus TCP/IP portnummer

Modbus TCP/IP använder standardporten 502.

### 7.3 Datarepresentation

I en SIOX-modul organiseras data i 16-bitars parametrar med numrering som börjar på 0 och går uppåt till den sista använda parametern, vilket är modulberoende. Se manualen för den specifika SIOX-modulen för en mer detaljerad parameterbeskrivning.

Modbussen ser det som att SIOX-modulen bara har ett datablock. Därför kan en viss data nås via flera modbusfunktioner, antingen via 16-bitars registeraccesser eller bitaccesser.

Vid registeraccess gäller följande (1-baserad registernumrering): Register nr 1 motsvarar parameter nr 0, register nr 2 motsvarar parameter nr 1 och så vidare.

Vid noll-baserad registernumrering kommer

register- och parameternumreringen att motsvara varandra.

Funktionskoderna 3, 4, 6 och 16 stöder läsning/ skrivning till EEPROM. En offset på hex 8000 skall adderas till parameternumret. Observera att kontinuerlig skrivning till ett EEPROM inte är tillåtet, eftersom det nöter ut minnescellen. Varje parameter garanteras bara för en miljon skrivningar.

Vid bitaccess gäller följande: Ingång/utgång nr 1 är den minst betydande biten (LSB - Least Significant Bit) i parameter nr 0 där ingång/utgång nr 16 är den mest betydande biten (MSB - Most Significant Bit) i parameter nr 0. På samma sätt är ingång/ utgång nr 17 den minst betydande biten (LSB) i parameter nr 1 och så vidare. Se manualen för den specifika SIOX-modulen för att ta reda på var de aktuella I/O-bitarna är placerade.

Modulen SX:EXIRIOX (S45) har t ex sju utgångar i parameter nr 8, med början i LSB. Följande formel kan användas för beräkning av utgångsadress för den första utgången:

Adress = (parameter nr x 16) + bit nr =>  $(8 \times 16)$  $+ 1 = 129$ 

De sex andra utgångarna är åtkomliga på efterföljande adresser, 130 till 135.

### 7.4 Funktionskoder

Följande funktionskoder från modbusprotokollet stöds:

- 01 Read Coils (1-16384) för parametrarna 0 till 1023
- **-02 Read Discrete Inputs (returnerar samma)** data som Read Coils)
- 03 Read Holding Registers (1-16384) för parametrarna 0 till 16383
- 04 Read Input Registers (returnerar samma data som Read Holding Registers)
- 05 Write Single Coil (1-16384) för parametrarna 0 till 1023

- 06 Write Single Register (1-16384) för parametrarna 0 till 16383
- 15 Write Multiple Coils (1-16384) för parametrarna 0 till 1023
- 16 Write Multiple Registers (1-16384) för parametrarna 0 till 16383

# 7.5 SIOX-adressering

Slavadressen (Unit Identifier) för den SIOX-modul som ett modbusmeddelande ska till måste lagras i MBAP (ModBus Application Protocol) huvudet. Detta är den sista byten av de sju i huvudet. SIOX-adressen lagras i de sex lägre bitarna. Fyra gruppadresser kan användas: 0, 61, 62 och 63. Upp till 63 (1-63) adresser är tillgängliga under varje grupp.

De två övre bitarna i slavadressen kontrollerar hanteringen av gruppadressen:

- 0 0 Gruppadress 0 (ingen gruppadress skickad)
- 0 1 Gruppadress 61 Lägg till 64 till adressen
- 1 0 Gruppadress 62 Lägg till 128 till adressen
- 1 1 Gruppadress 63 Lägg till 192 till adressen

Exempel: För en modul på adress 5 i grupp 63 ska slavadressen vara  $5 + 192 = 197$ .

# 7.6 Databegränsningar

Msg 01/02: Max utgångar/ingångar att läsa: 128

Msg 03/04: Max register att läsa: 125

Msg 15: Max utgångar att skriva: 128

Msg 16: Max register att skriva: 16

Undvik att läsa/skriva onödiga register då detta belastar bussen och ger längre svarstider.

# 7.7 Felkoder

Följande felkoder för Modbus TCP/IP returneras:

- 01: Otillåten funktion specificerad
- 02: Otillåten adress specificerad
- 03: Otillåtet datavärde specificerat
- 11: Modul svarar ej, kommunikationsfel.

#### 8 MODBUS RTU MASTER/SLAV

Modulen SX:NETLINK (ES3) kan hantera Modbus RTU-kommunikation på ett av följande sätt:

- Den kan arbeta som en Modbus TCP/IP server för dataöverföring inte bara gentemot SIOX-moduler anslutna till SIOX-bussen, utan också med Modbus RTU slavenheter anslutna till Modbus RTU-porten där den arbetar som en RTU master. Ett gränsvärde för modbusslavadresserna definierar den högsta Modbus TCP/IP-slavadress som tilldelas SIOXbussen. Adresser över denna går ut till RTUporten och kan användas av andra RTU-slavar med access från SX:NETLINK-modulen.
- **-Den kan arbeta som Modbus RTU slav** för dataöverföring till/från SIOX-moduler anslutna till SIOX-bussen. Ett gränsvärde för modbusslavadresserna definierar den högsta slavadress i Modbus som kommer att tilldelas till SIOX-bussen. Högre adresser är då fria att användas av andra enheter på RTU-bussen.

I detta kommunikationsläge kan en extern RTU-maste kommunicera med SIOXmoduler via RTU i situationer där Modbus TCP/IP inte är tillgängligt.

# 8.1 Fliken Modbus RTU (master)

- **RTU Mode.** Aktivera RTU som master.
- **Communication timeout.** Timeout för Modbus RTU kommunikationerna.
- **Baud rate.** Överföringshastighet för Modbus RTU. Kan ställas in för 4800, 9600, 19200 och 38400 baud.
- **Format.** Det format som ska användas för Modbus RTU. Alternativen är:
	- 8 databitar, jämn paritet och 1 stoppbit
	- 8 databitar, jämn paritet och 2 stoppbitar
	- 8 databitar, ingen paritet och 1 stoppbit
	- 8 databitar, ingen paritet och 2 stoppbitar
	- 8 databitar, udda paritet och 1 stoppbit
- Last Modbus slave address assigned for SIOX. Detta värde informerar SX:NETLINK om var brytpunkten för SIOX-adresser och Modbus RTU-adresser ligger. Adresserna för Modbus RTU-enheter ska ha nummer som är högre

**ELECTRIC SOLUTIONS** 

än detta värde. SIOX-enheter ska ha adresser med nummer lägre eller lika med detta värde.

- **Communication Attempts.** Antal gånger SX:NETLINK försöker innan den anser att Modbus RTU-enheten är tyst.
- **RTU slave response time** ger ID och svarstiden för den Modbus RTU som tar längst tid på sig för att svara.
- **Currently active connections** visar antal Mobus TCP/IP-anslutningar. Max antal är 6.

## 8.2 Fliken Modbus RTU (slav)

**RTU mode.** Aktivera RTU slavläge.

- **Baud rate.** Överföringshastighet i Modbus RTU. Kan ställas in för 4800, 9600, 19200 och 38400 baud.
- **Format.** Det format som ska användas i Modbus RTU. Alternativen är:
	- 8 databitar, jämn paritet och 1 stoppbit
	- 8 databitar, jämn paritet och 2 stoppbitar
	- 8 databitar, ingen paritet och 1 stoppbit
	- 8 databitar, ingen paritet och 2 stoppbitar
	- 8 databitar, udda paritet och 1 stoppbit
- Last Modbus slave address assigned for SIOX. Detta värde informerar SX:NETLINK om var brytpunkten för SIOX-adresser och Modbus RTU-adresser ligger. Adresserna för Modbus RTU-enheter ska ha nummer som är högre än detta värde. SIOX-enheter ska ha adresser med nummer lägre eller lika med detta värde.

## 8.3 Funktionskoder som stöds

Följande funktionskoder från modbusprotokollet stöds:

- 01 Read Coils
- **-02 Read Discrete Inputs** (returnerar samma data som Read Coils)
- 03 Read holding Registers
- 04 Read Input Registers (returnerar samma data som Read holding Registers)
- 05 Write Single Coill
- **06 Write Single Register**
- **15 Write Multiple Coils**
- **16 Write Multiple Registers**

Funktionskoderna 3, 4, 6 och 16 stöder läsning/ skrivning till EEPROM. En offset på hex 8000 skall adderas till parameternumret. Observera att kontinuerlig skrivning till ett EEPROM inte är tillåtet, eftersom det sliter ut minnescellen. Varje parameter garanteras bara en miljon skrivningar.

## 8.4 RTU-port

En 3-polig kontakt för skruvplint används för anslutning till RTU-bussen (RS485).

Plint Funktion

- 1 A TX-/RX- (benämns också D-)
- 2 B TX+/RX+ (benämns också D+)
- 3 C (jord) Anm: ansluten till modulens jordplintar 6 och 8

Använd skärmad partvinnad tvåtrådskabel. Skärmen ansluts till "C" i alla enheter.

Modbus RTU kräver att varie bussände ska termineras för att minimera reflexion. Linjeterminering (150 ohm) kan aktiveras i enheten med hjälp av en liten väljare bredvid den 3-poliga kontakten för skruvplint. Linjetermineringen aktiveras genom att väljaren trycks mot skruvplinten.

Denna enhet kräver ingen linjepolarisering och kan inte implementera linjepolarisering.

# 8.5 Topologi

En RS485-Modbus-konfigurering har en stamkabel längs vilken enheterna ansluts direkt eller med korta förgreningskablar. Stamkabeln, eller bussen som den även kallas, kan vara lång och ska vara en tvinnad kabel. Maxlängden beror på överföringshastigheten, kabelns egenskaper såsom tvärsnittsarea, kapacitans och impedans, samt antal enheter som ansluts till systemet.

Maxlängden vid 9600 baud och minst 0,1257 mm2 (AWG26) är 1000 m. Förgreningskablarna ska vara korta, aldrig längre än 20 m.

# 8.6 Max antal enheter

Det går att ha upp till 32 enheter i ett RS485- Modbus-system utan repeterenhet.

# 8.7 Jordning

Jordledaren i strömförsörjningen till SX:NETLINK ska anslutas direkt till skyddsjord på en enda punkt för hela bussen (SIOX och RTU). På detta sätt förhindras jordslingor som kan ge upphov till höga strömmar i jordledarna, vilket i sin tur kan orsaka störningar och till och med kabelbrand.

### 9 PARAMETERBESKRIVNING

SX:NETLINK innehåller ett EEPROM för permanent lagring av konfigureringsdata. De flesta ändringar kräver omstart av enheten, antingen genom att bryta och slå på strömförsörjningen eller genom att skriva FFFF $_{16}$  i parameter nummer 0. I dff-filen kan man klicka i rutan "RESTART". Detta initierar en fullständig mjuk omstart, varvid den uppdaterade datan som lagrats i EEPROM kommer att användas för initieringen och kopieras till respektive RAMparameter. Alla ändringar ska göras i EEPROM. Konfigureringsdata lagras i de lägre parametrarna. Parametrar från 70<sub>16</sub> och uppåt är reserverade för framtida applikationer i SX:NETLINK.

### Anm: Ändringar ska normalt göras via SX\_NETLINK\_(ES3)\_Setup\_3.20.dff.

Varje parameter innehåller 16 bitar. Om inte annat anges avser parameterbeskrivningen åtkomsten till EEPROM-parametrarna. För att kunna läsa aktuell statusinformation ska aktuell RAM-parameter läsas av och detta anges för de parametrar som påverkas genom användandet av ordet "RAM".

### **OBSERVERA**

Observera att ändringar tillåts genom att markera rutan "EEPROM Write Enable" högst upp i SX\_ NETLINK (ES3) Setup 3.20.dff.

Tabell 2: Definitioner av parameterinställning

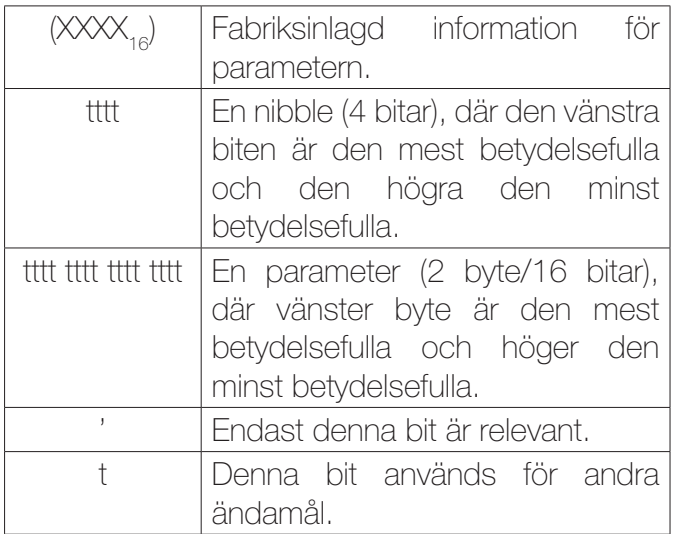

Tabell 3: Parametervärde 00 $_{16}$ : (0700 $_{16}$ ) Starta om enheten för att aktivera ändring

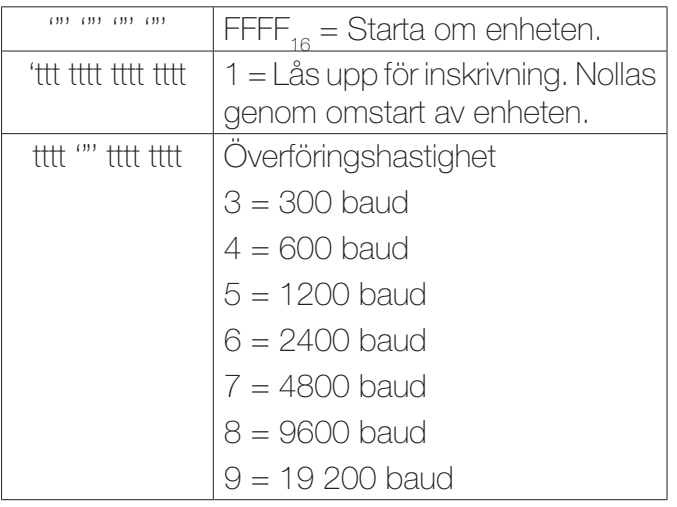

Om du t ex anger 8900<sub>16</sub> så kommer överföringshastigheten att bli 19 200 baud och ändrning av andra parametrar att tillåtas. Skrivskyddsflaggan nollas vid nästa omstart via kraften eller genom att skriva FFFF<sub>16</sub> till parametern för att starta om enheten. Ett annat värde än ett nollvärde för ramparameter 67<sub>16</sub> aktiverar också omstart av enheten.

**EXACTE SIOX SOLUTIONS** 

*PESIOX SOLUTIONS* 

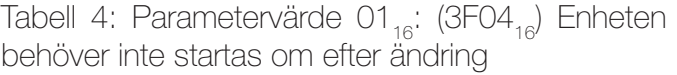

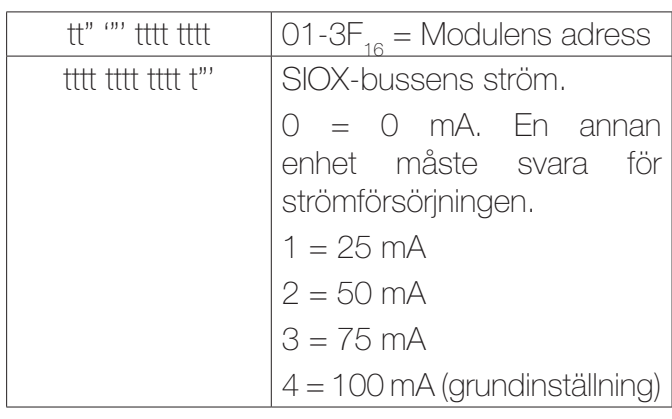

Normalt rekommenderas en busström på 100 mA. Om bussledarna emellertid har hög resistans kan busströmmen väljas i SX:NETLINK, som därför kan kommunicera via ledare som annars skulle ses som oanvändbara. Om busströmmen minskas kommer spänningsförlusten i ledarna att bli motsvarande lägre. Det finns emellertid två nackdelar med lägre busström. För det första kommer lägre ström att leda till lägre laddning/urladdning av kabelkapacitansen, vilket kan leda till lägre möjlig överföringshastighet. För det andra kan färre SIOX-moduler anslutas till bussen.

I en tvåledarbus ska resistansen inte vara högre än 2\*50 Ω.

Bussexpandern SX:ECHO (R30) kan användas som komplement om ett bussegment behöver stärkas upp.

Tabell 5: Parametervärde 02<sub>16</sub>: (0000<sub>16</sub>) Reserverad för framtida ändamål

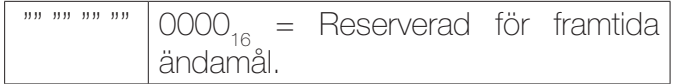

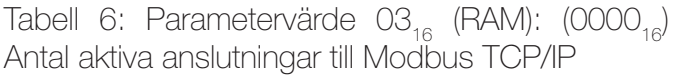

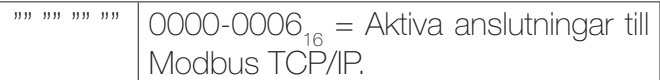

Tabell 7: Parametervärde 04 $_{16}$  (RAM): (0000 $_{16}$ ) Antal SIOX-kommunikationsfel

 $\frac{1}{100}$  ""  $\frac{1}{100}$  ""  $\frac{1}{100}$  0000<sub>16</sub> = SIOX-kommunikationsfel. Fel sedan start.

Tabell 8: Parametervärde 05 $_{16}$ : (0000 $_{16}$ ) Används för digital ingångar via extern SX:EXIRA (SD1) om funktionen är aktiverad. Ger kompatibilitet med SX:NETLINK (ES2) som hade fyra digitala ingångar.

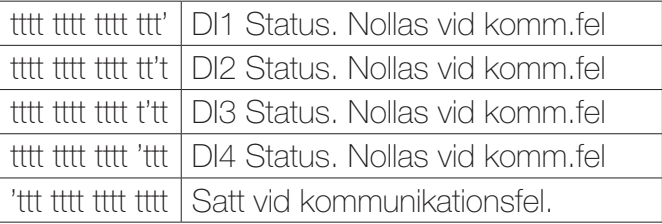

Tabell 9: Parametervärde 06<sub>16</sub>: (0400<sub>16</sub>) Starta om enheten för att aktivera ändring

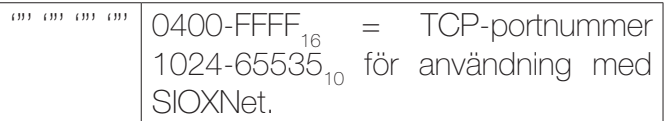

Det är till detta portnummer centralen ska försöka koppla upp sig vid upprättande av kontakt med SX:NETLINK via protokollet SIOXNet. Det förvalda portnumret 1024<sub>10</sub> ska normalt inte ändras. Om det ändras bör ändringen dokumenteras för framtida behov av att komma åt modulen. Det återställs till 1024<sub>10</sub> om återstart görs genom att gå in i "Hunt mode". Protokollet SIOXNet används av VisualSetup, SioxTools, Smoke Edit och andra applikationer som använder SIOX Driver.

**EXACTE SIOX SOLUTIONS** 

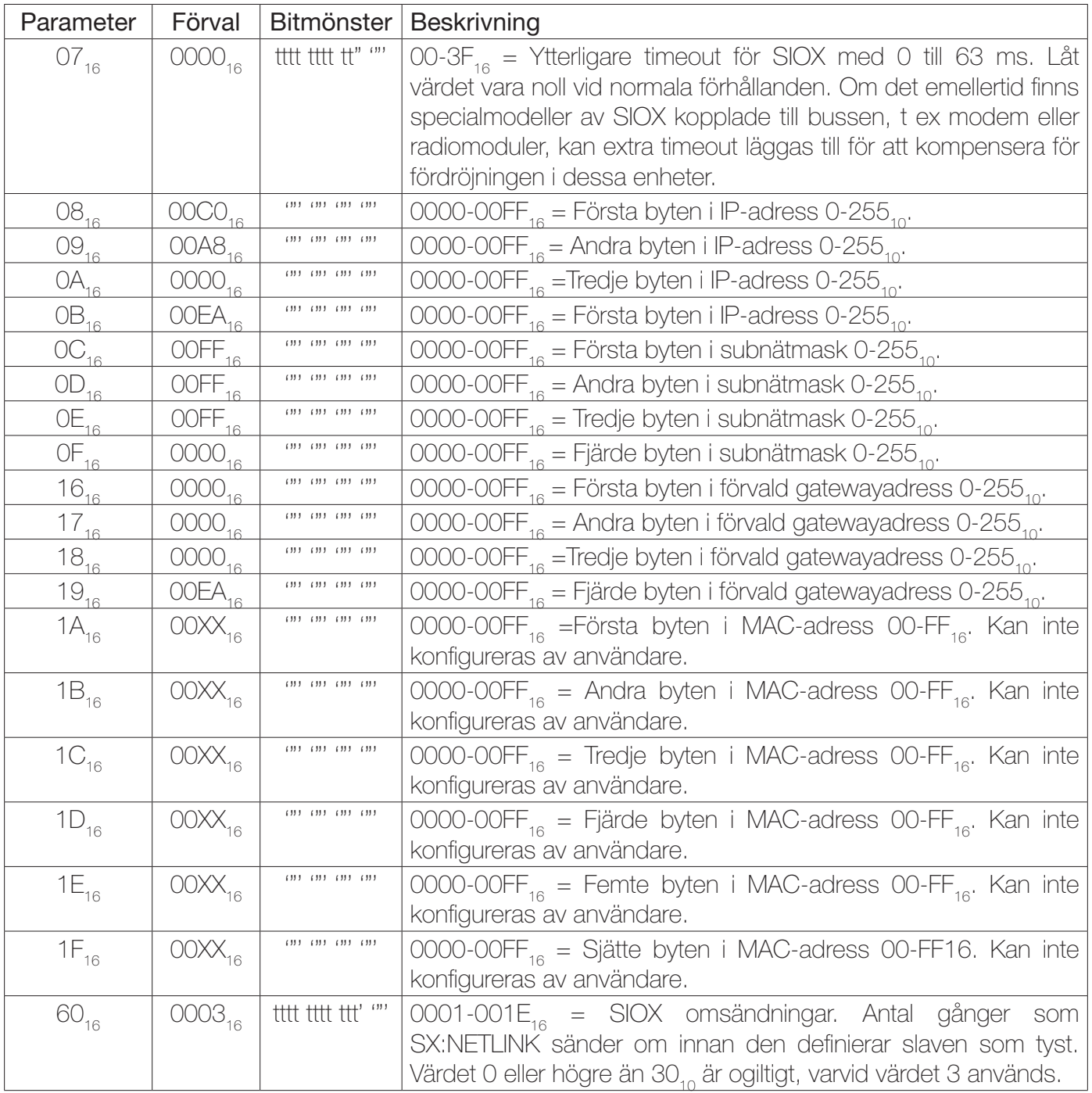

Tabell 10: Starta om enheten för att aktivera ändringarna. Anm: reserverat för ej listade parametrar.

**ELECTION SOLUTIONS** 

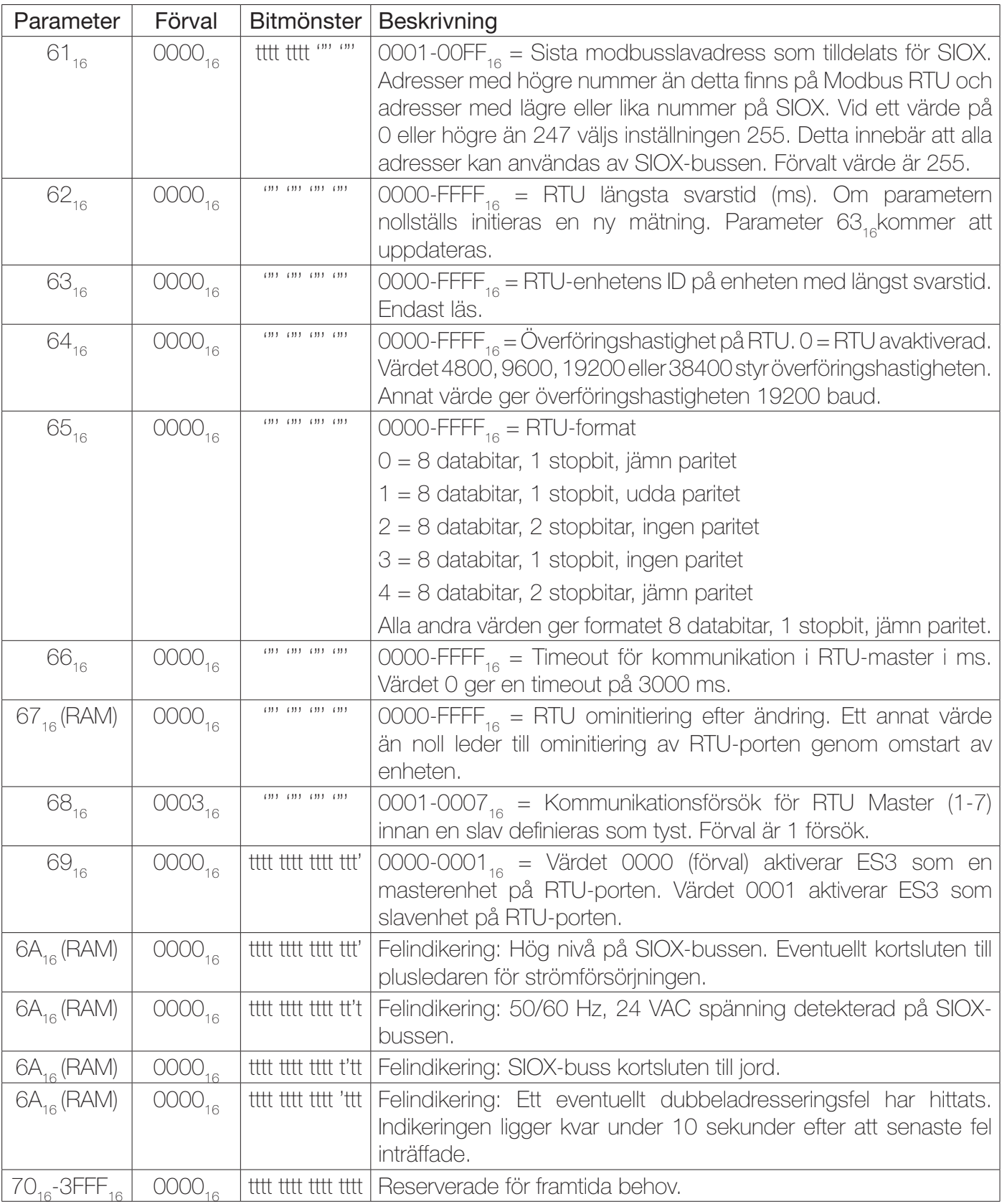

Tabell 11: Starta om enheten för att aktivera ändringarna. Anm: reserverat för ej listade parametrar.

**ELECTION SOLUTIONS** 

### 10 ELSPECIFIKATIONER

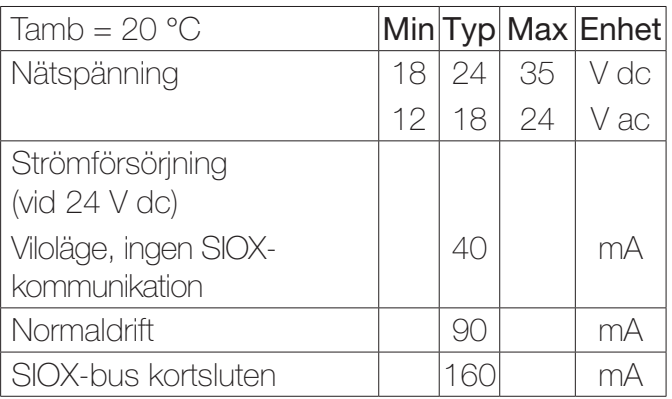

#### 11 MILJÖ

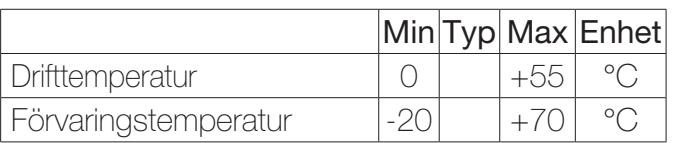

### 12 MEKANISKA SPECIFIKATIONER

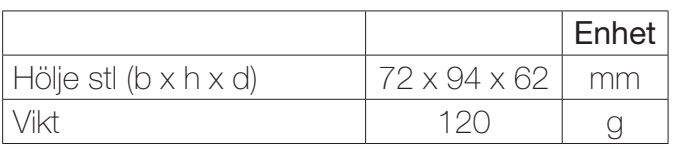

### 13 SUPPORT

Support rörande säkerhet och tekniska frågor fås hos:

PROFCON AB

Victor Hasselblads gata 9

421 31 VÄSTRA FRÖLUNDA

**SVERIGE** 

Tel: 031 40 30 60

E-post: info@profcon.se

Nedladdning av Visual Setup:

http://www.sioxsolutions.com